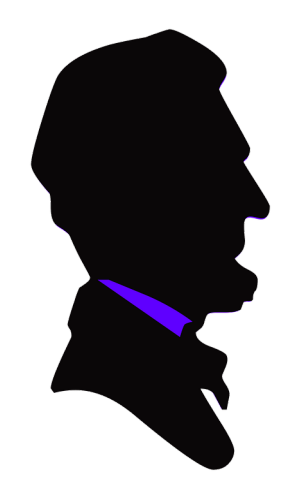

## Abraham Lincoln Elementary School

How to Access Google Apps from Home

Download Google Chrome to your computer if you don't already have it.

> Sign into your student account. (email address & password)

Once in Google Drive, students can access their folders.

Students may also view Google Classroom to work on assignments & submit them.

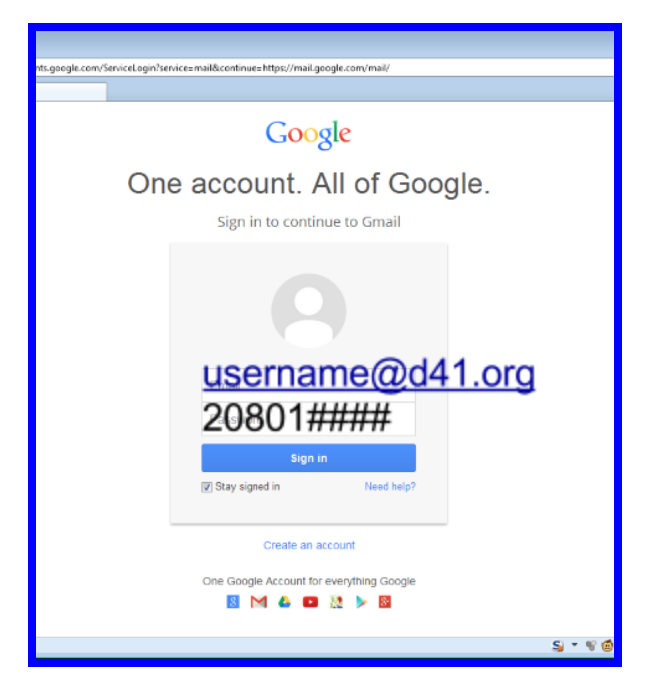

Click on the grid or go the "new" tab to view apps (Classroom, Docs, Slides, etc...).

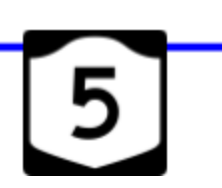

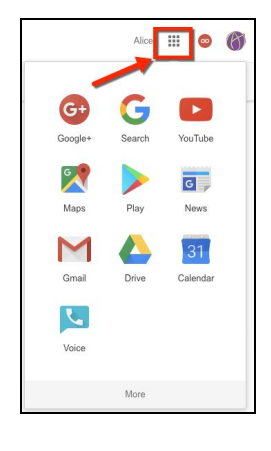

**Please contact Miss White** cwhite@d41.org for more help.